# Banca Empresas

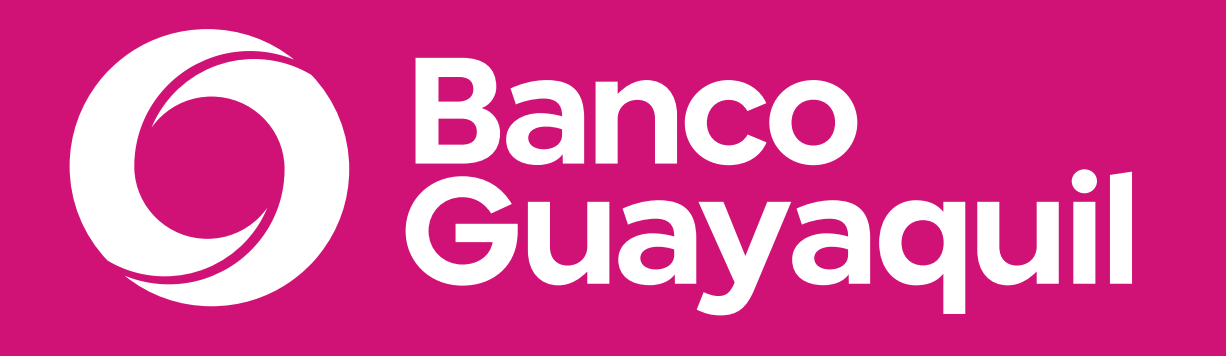

### **Manual de uso de Certificados Bancarios**

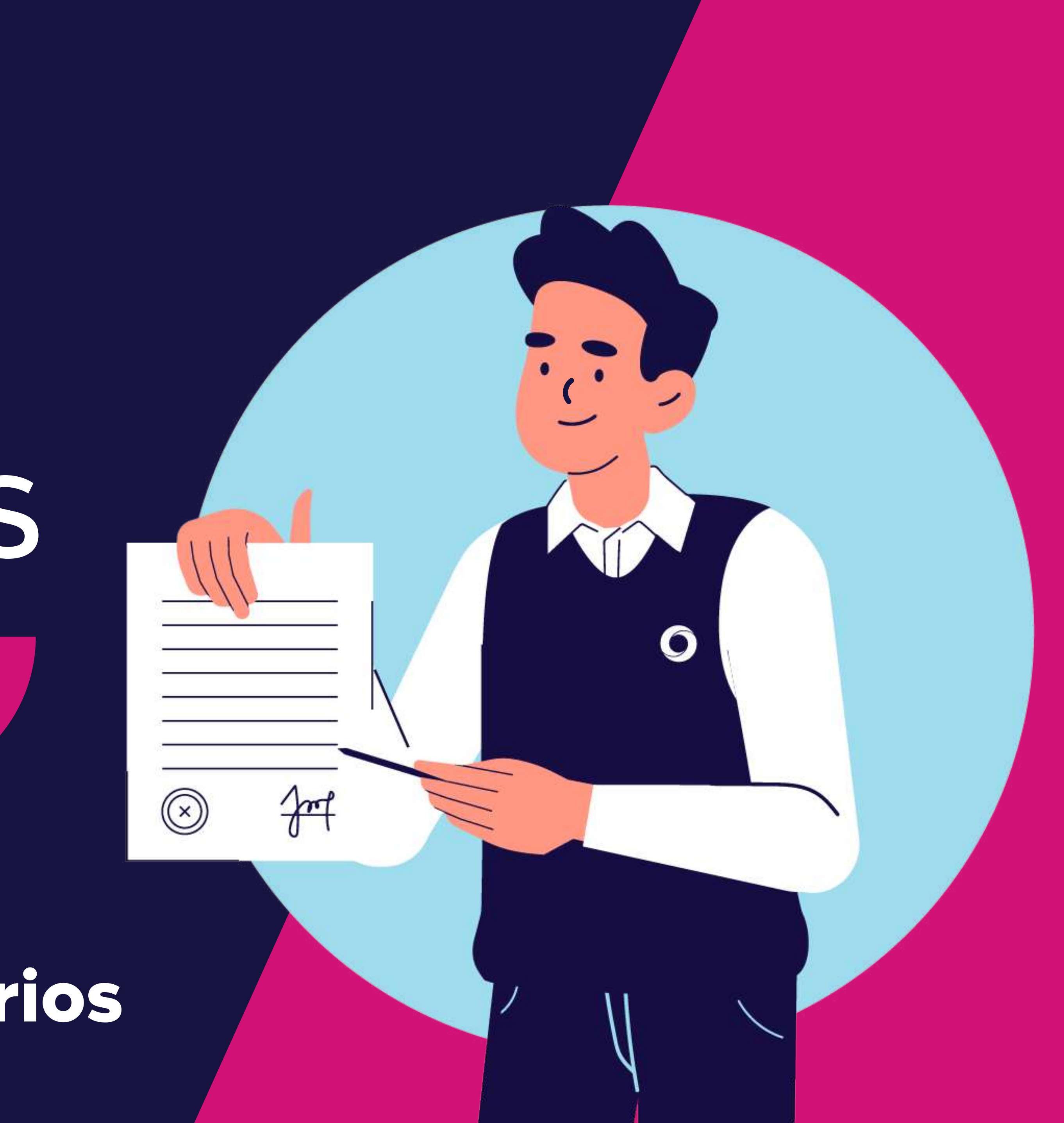

#### **Certificados Bancarios**

Ingresa a tu Banca Empresas con tu **usuario y contraseña.**

Ahora puedes emitir tus Certificados Bancarios desde tu Banca Empresas.

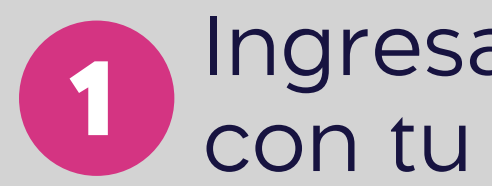

En el menú izquierdo elige la opción **"Certificados bancarios".**

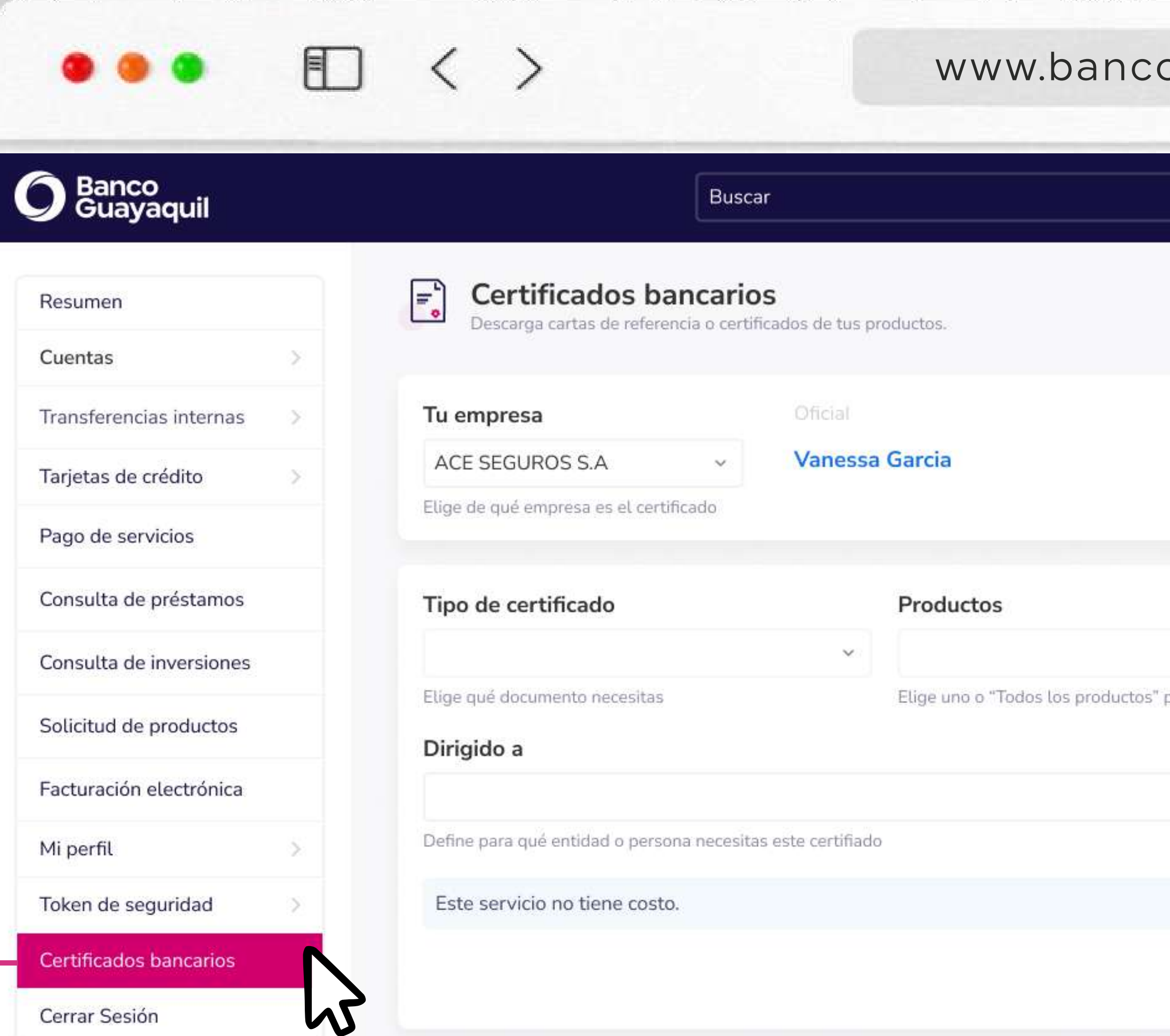

Cerrar Sesión

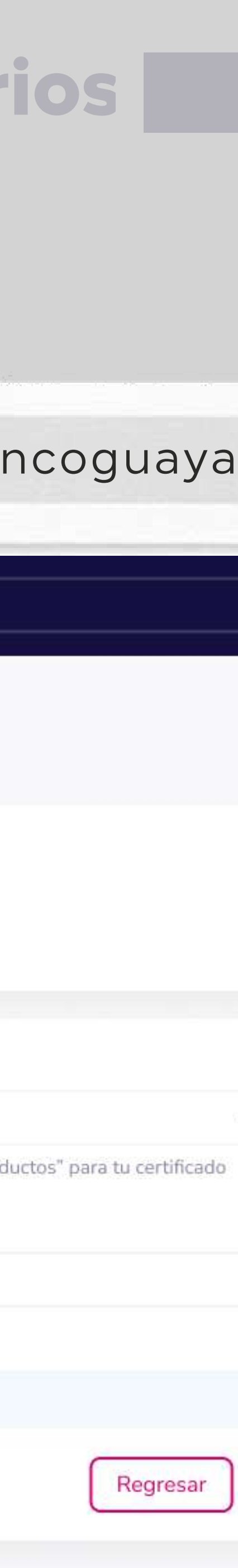

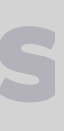

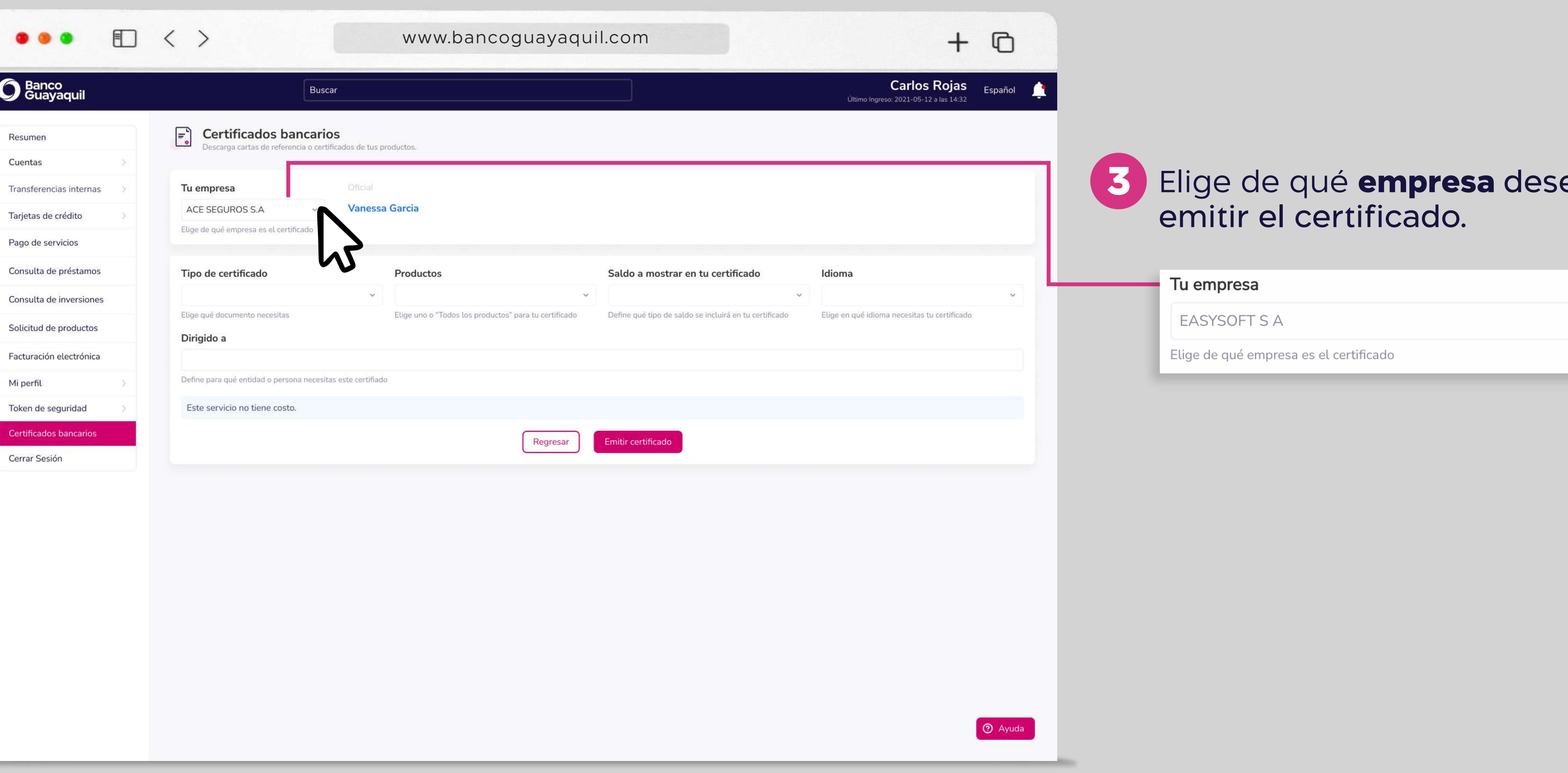

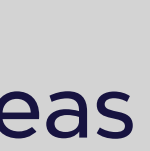

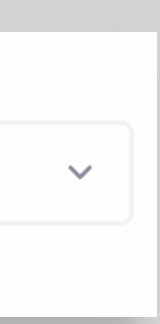

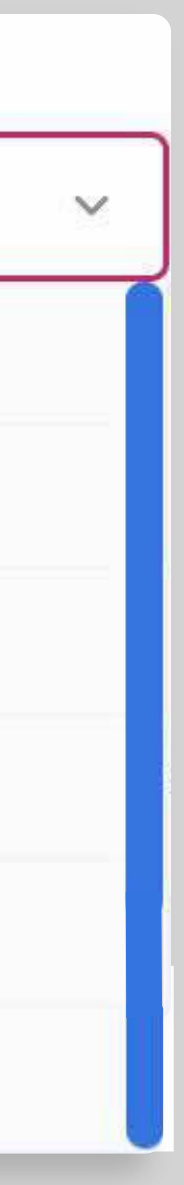

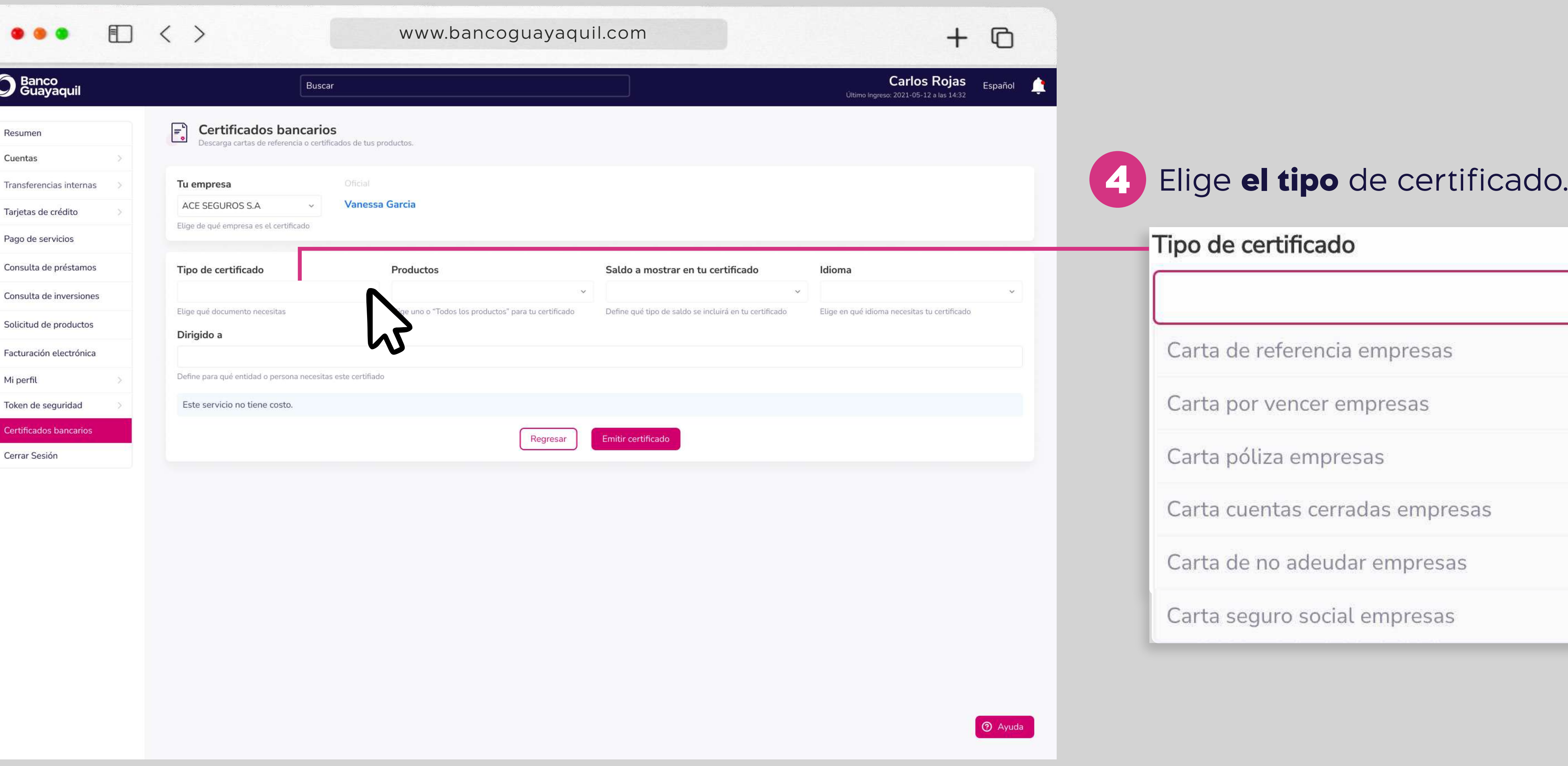

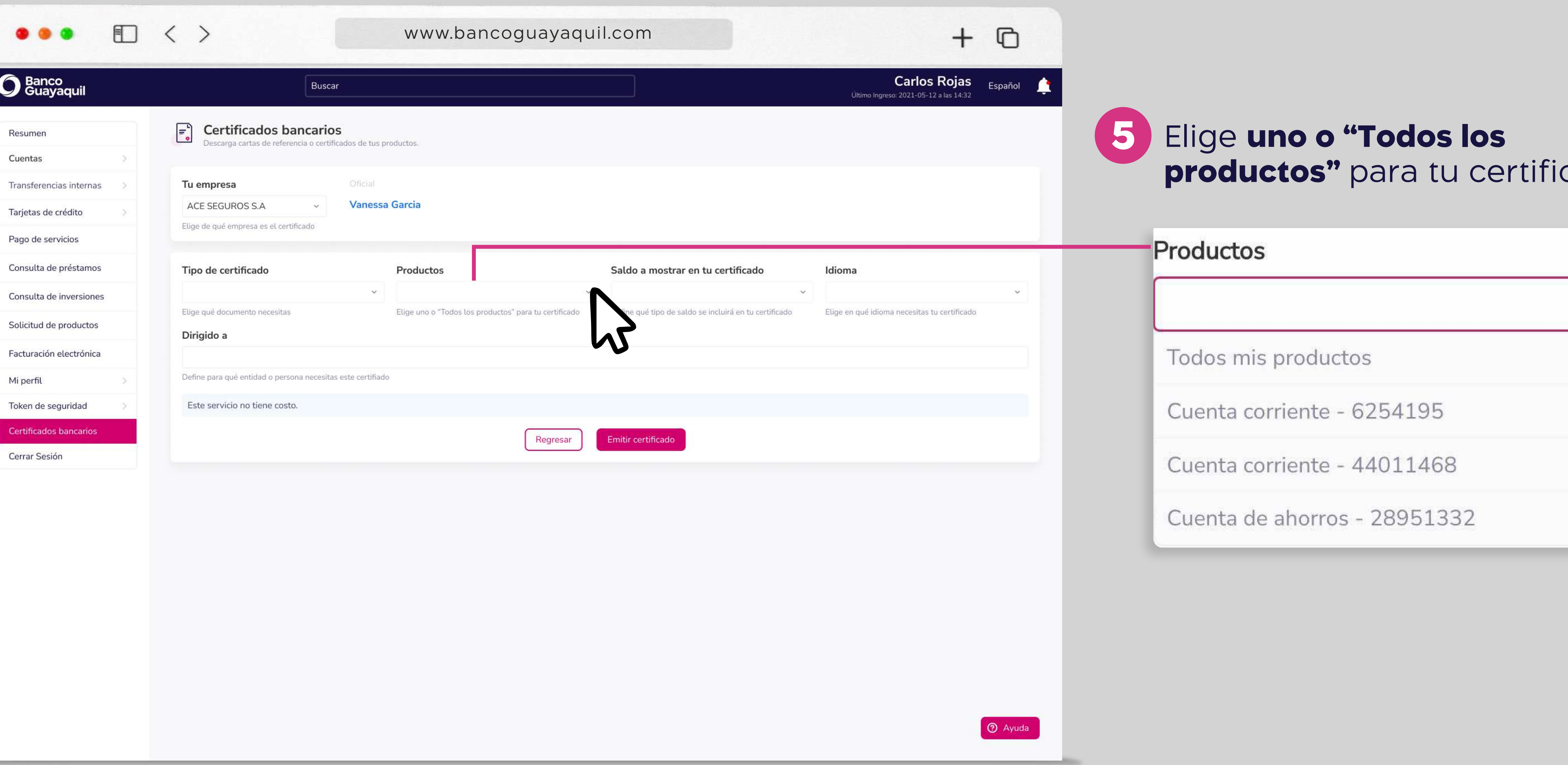

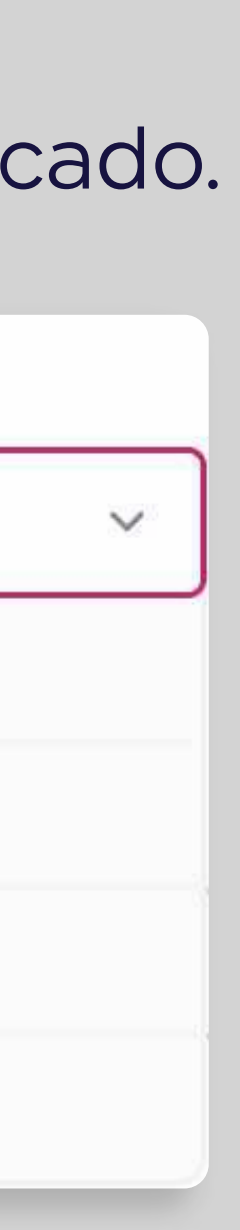

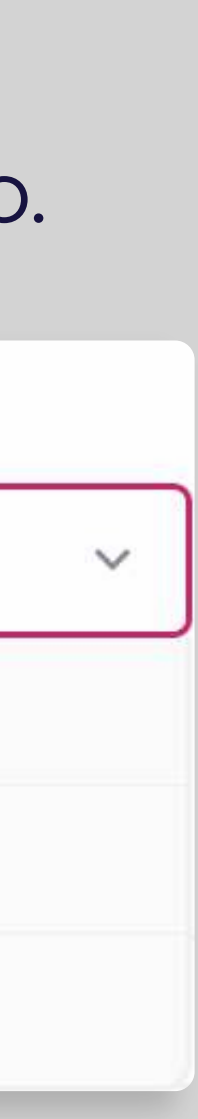

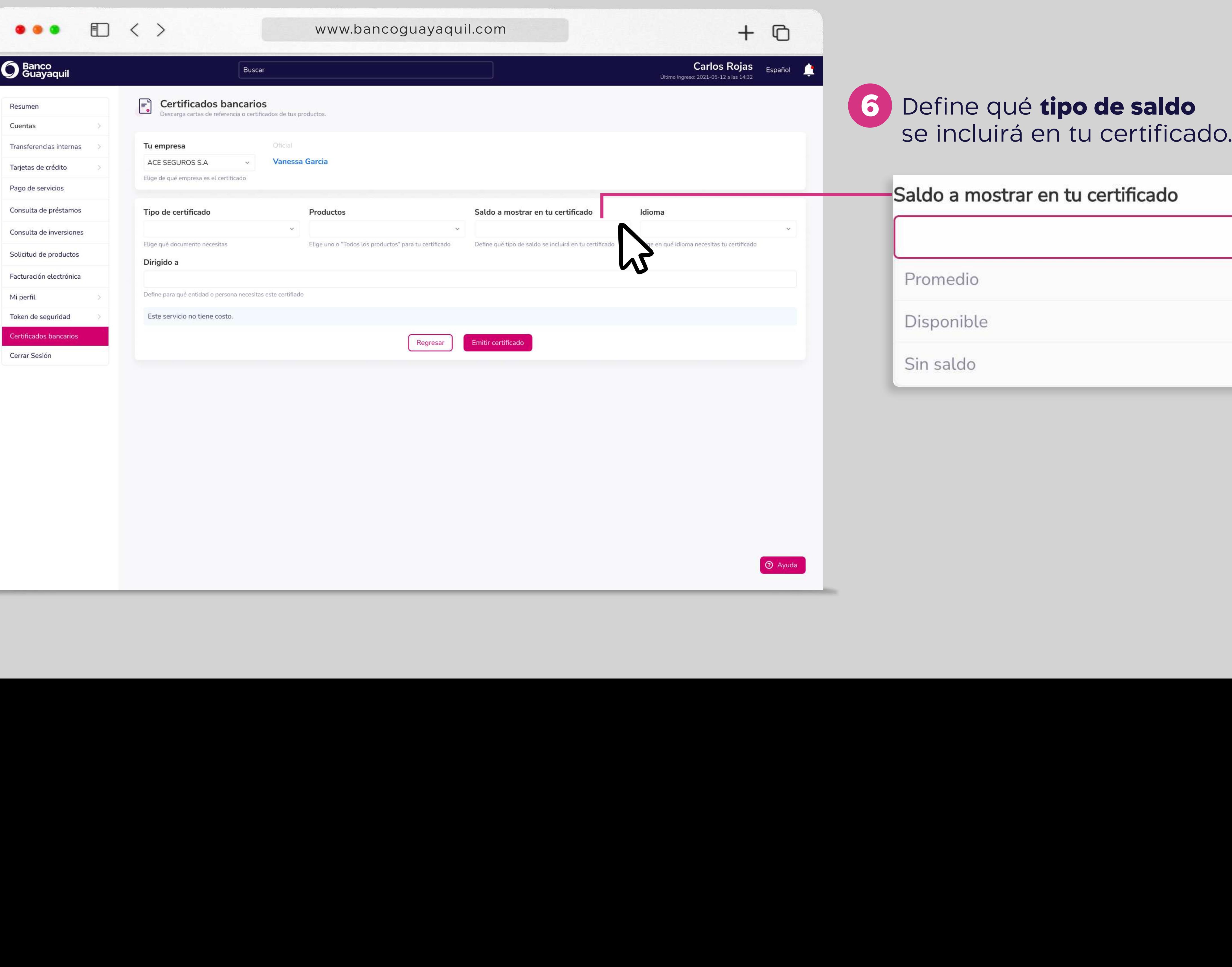

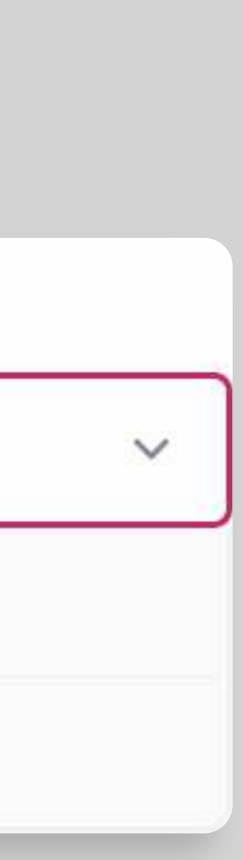

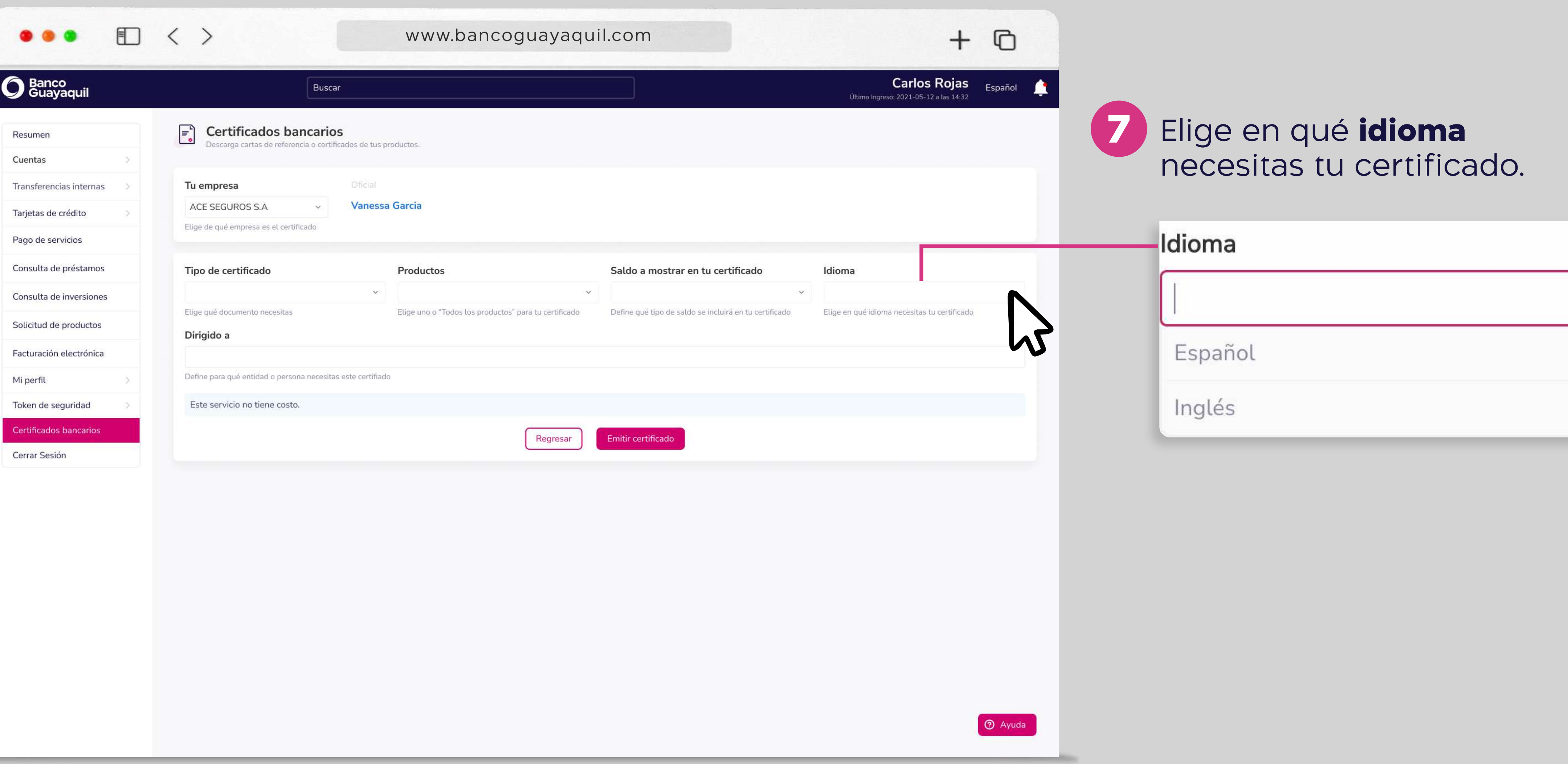

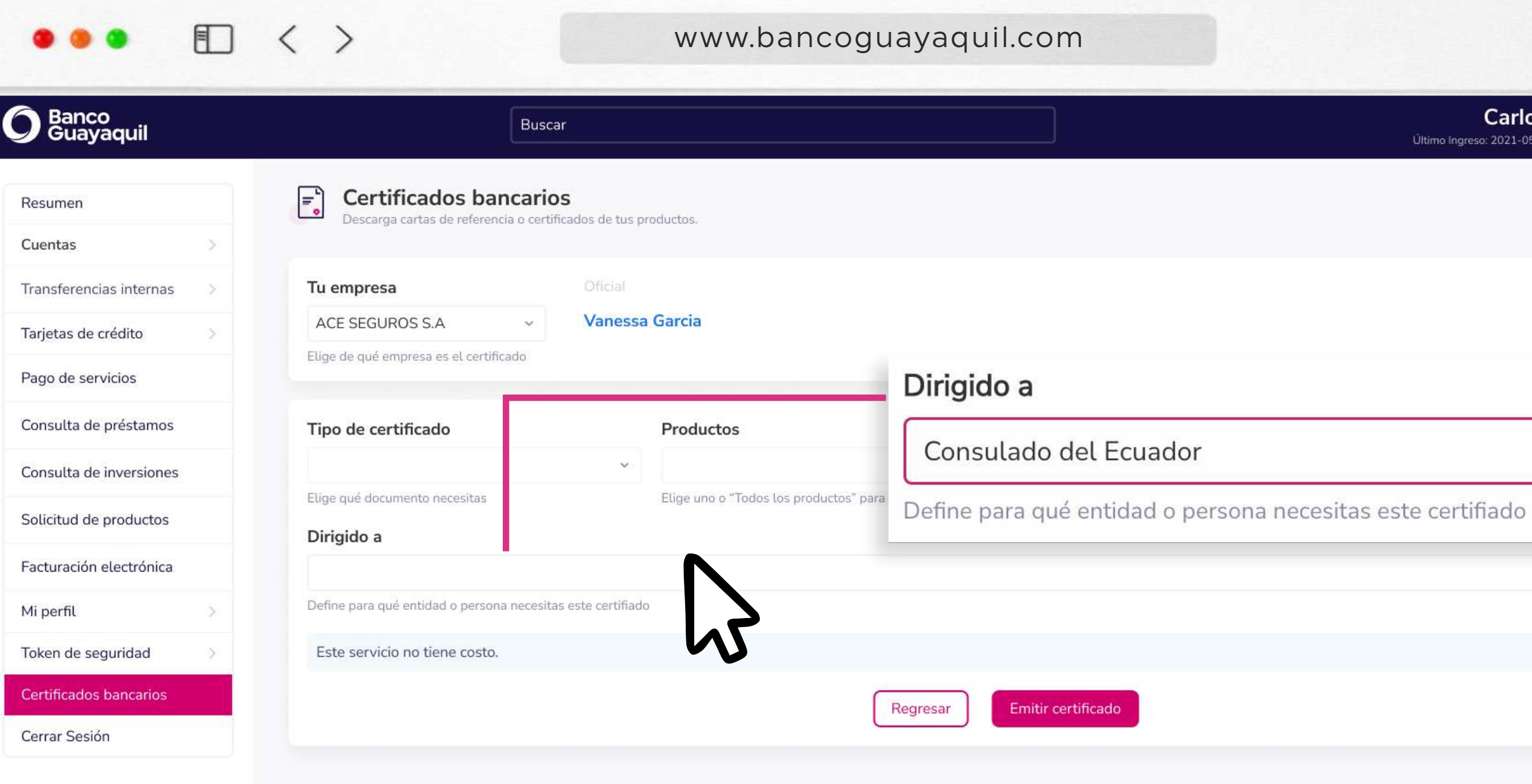

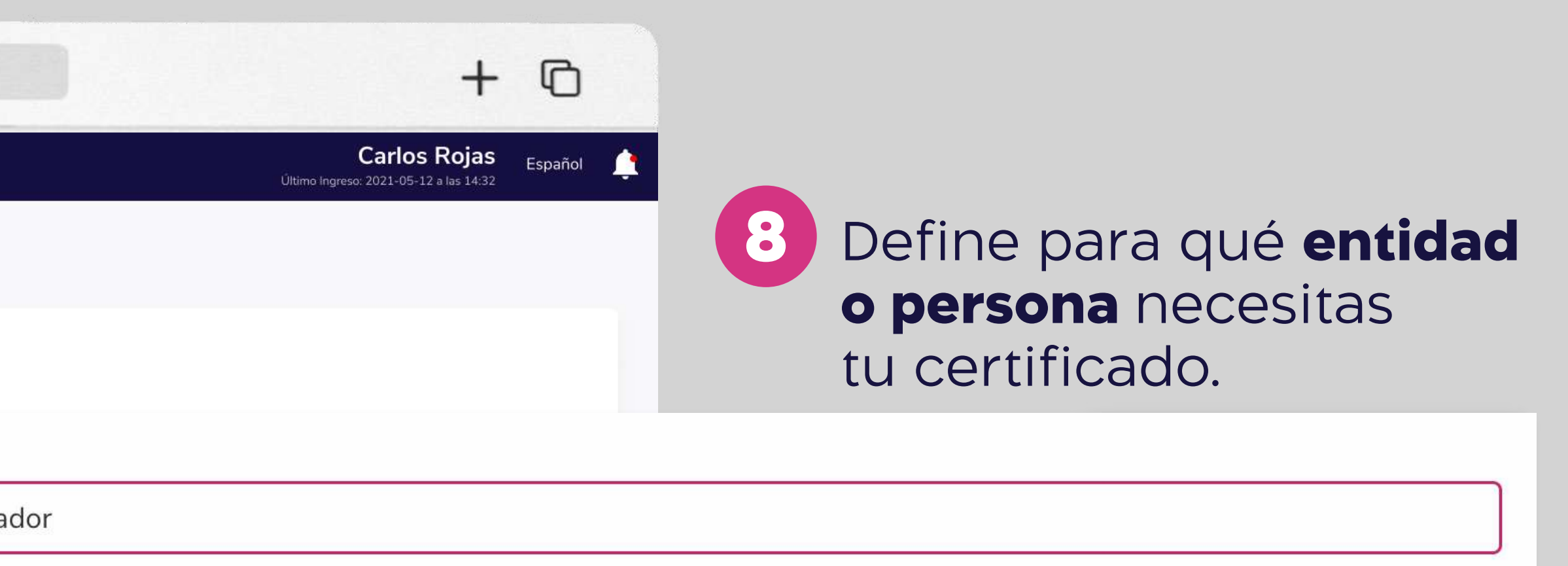

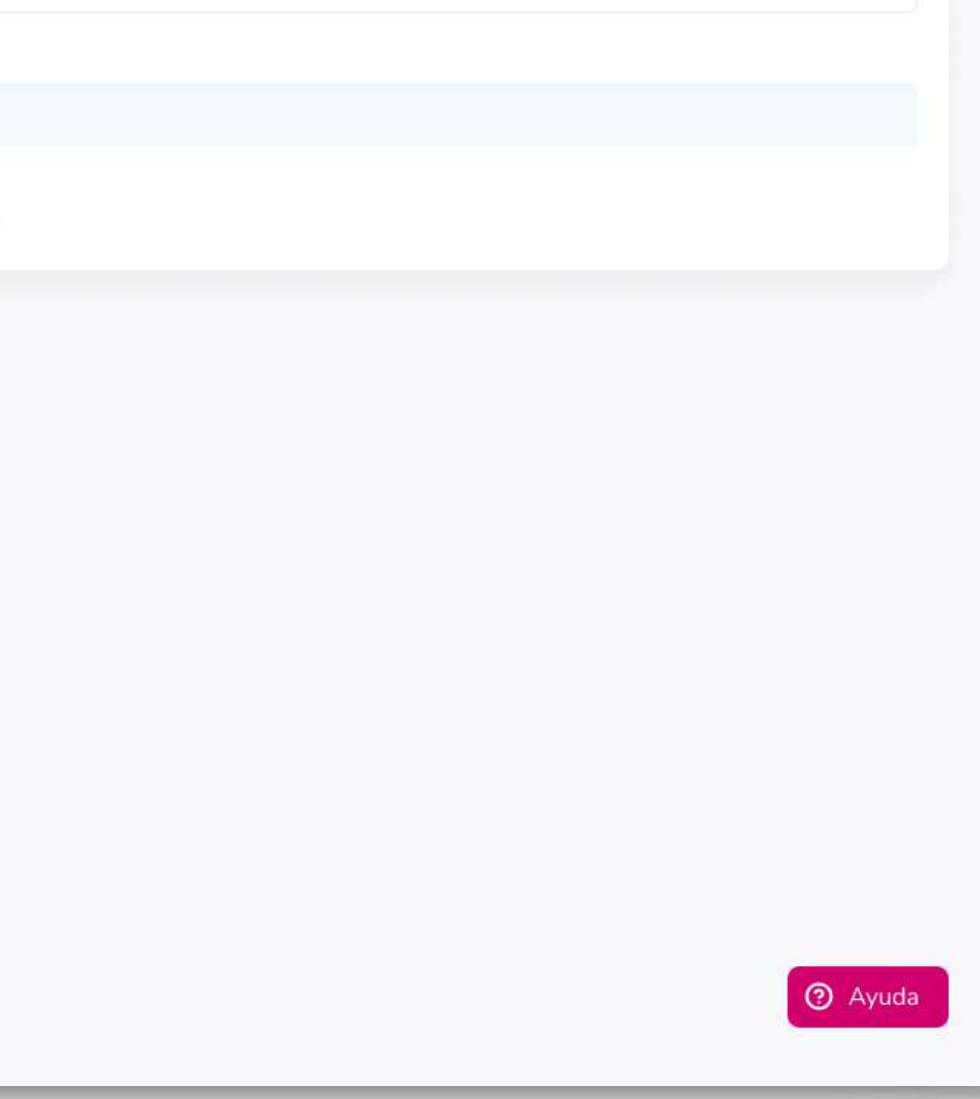

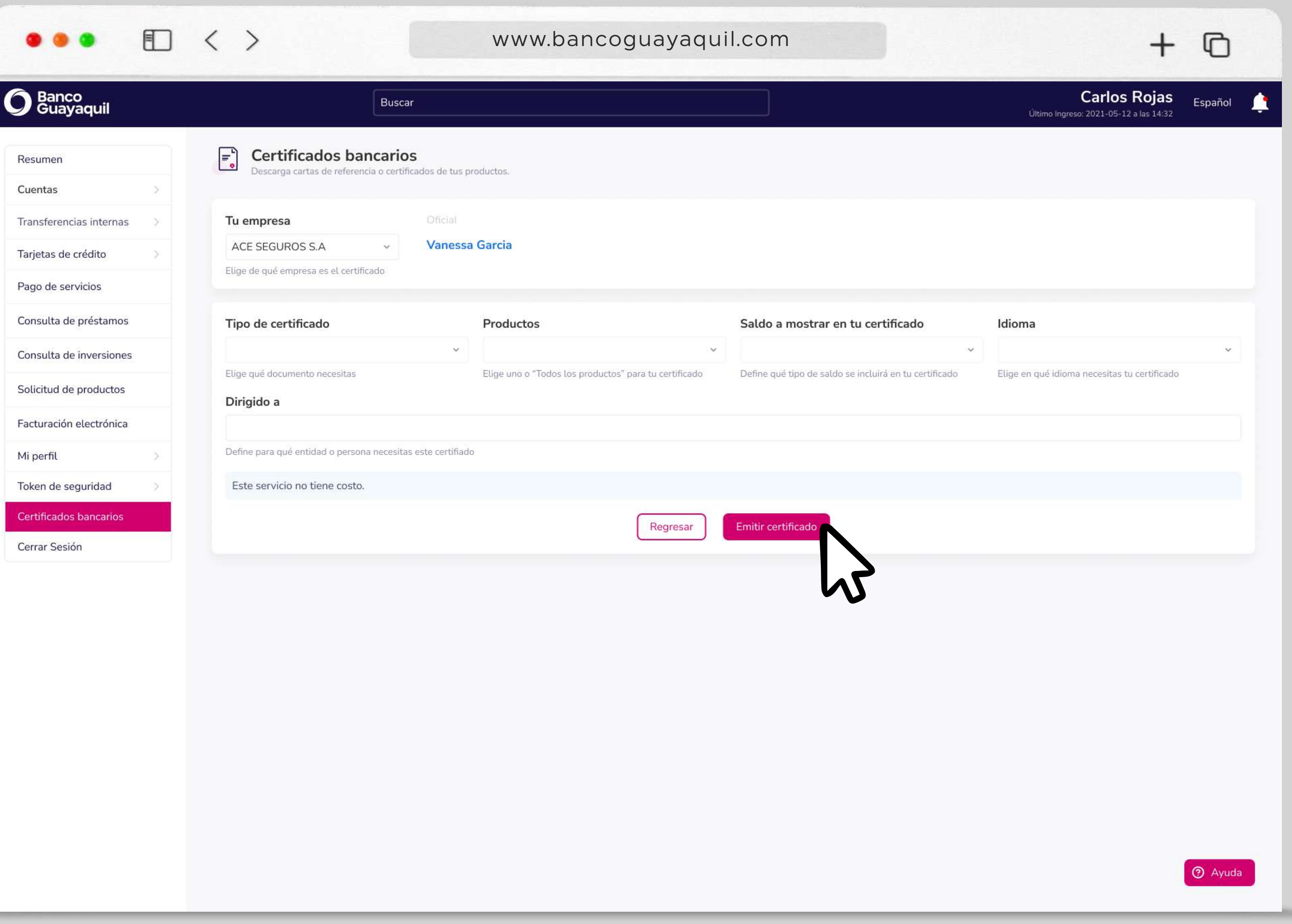

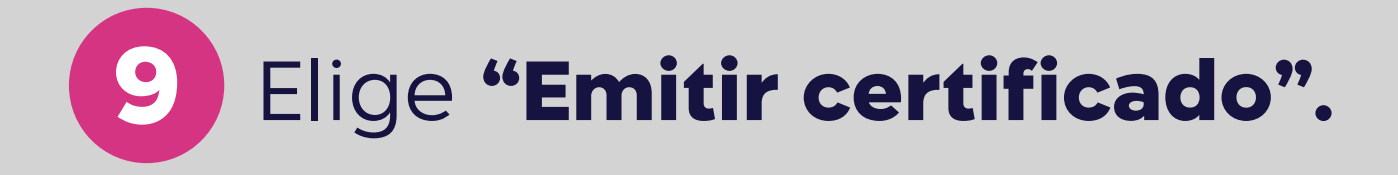

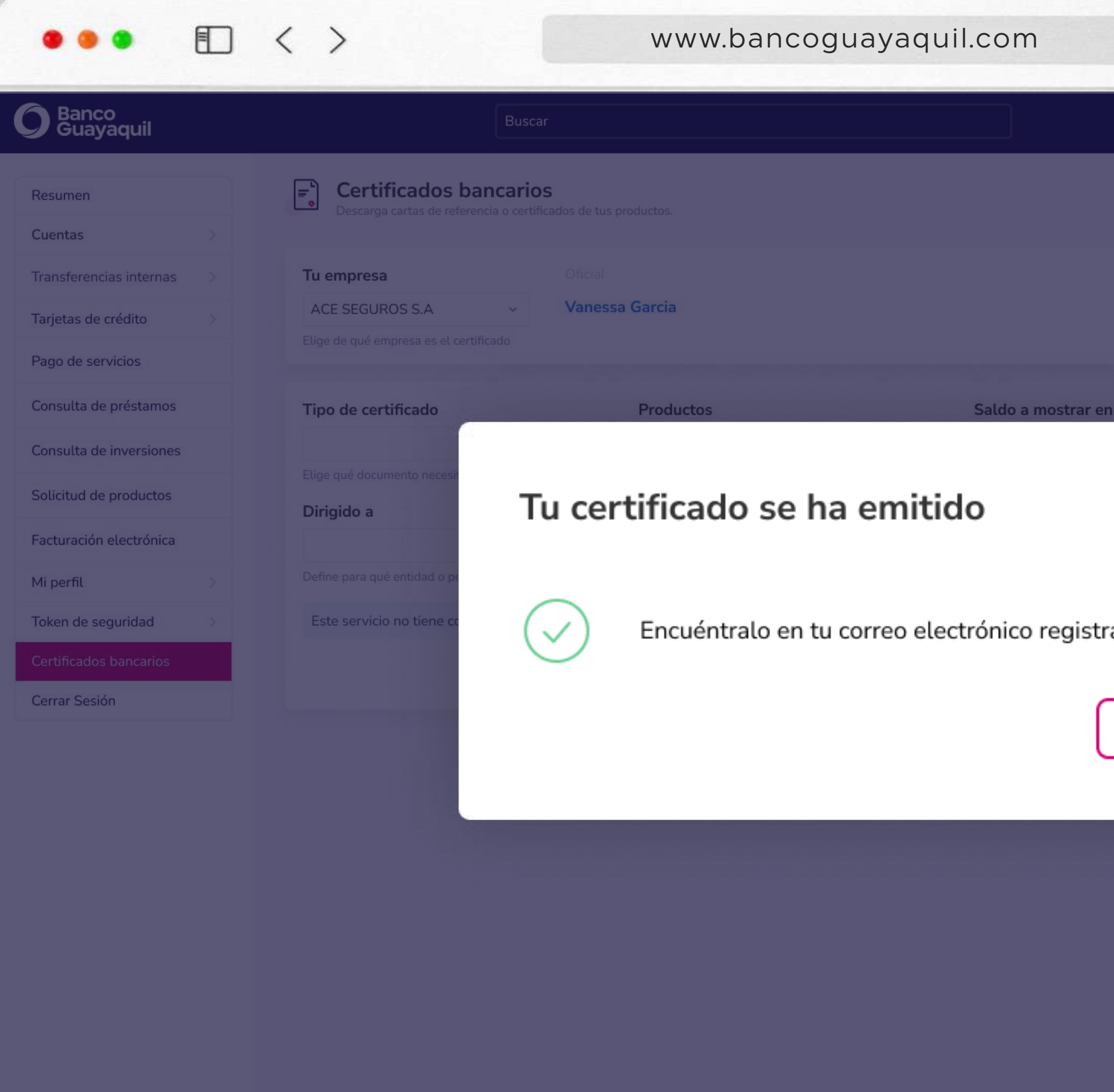

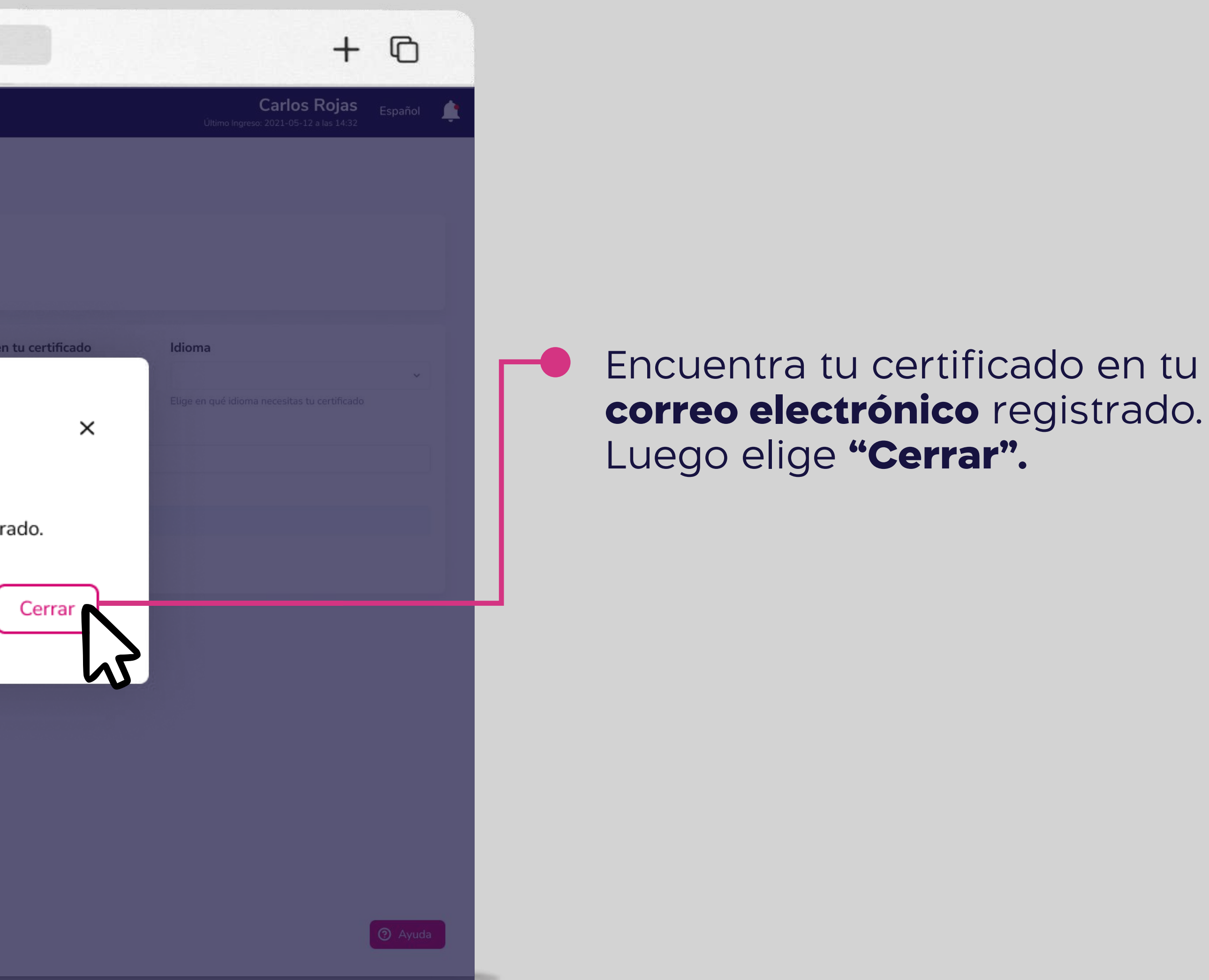

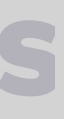

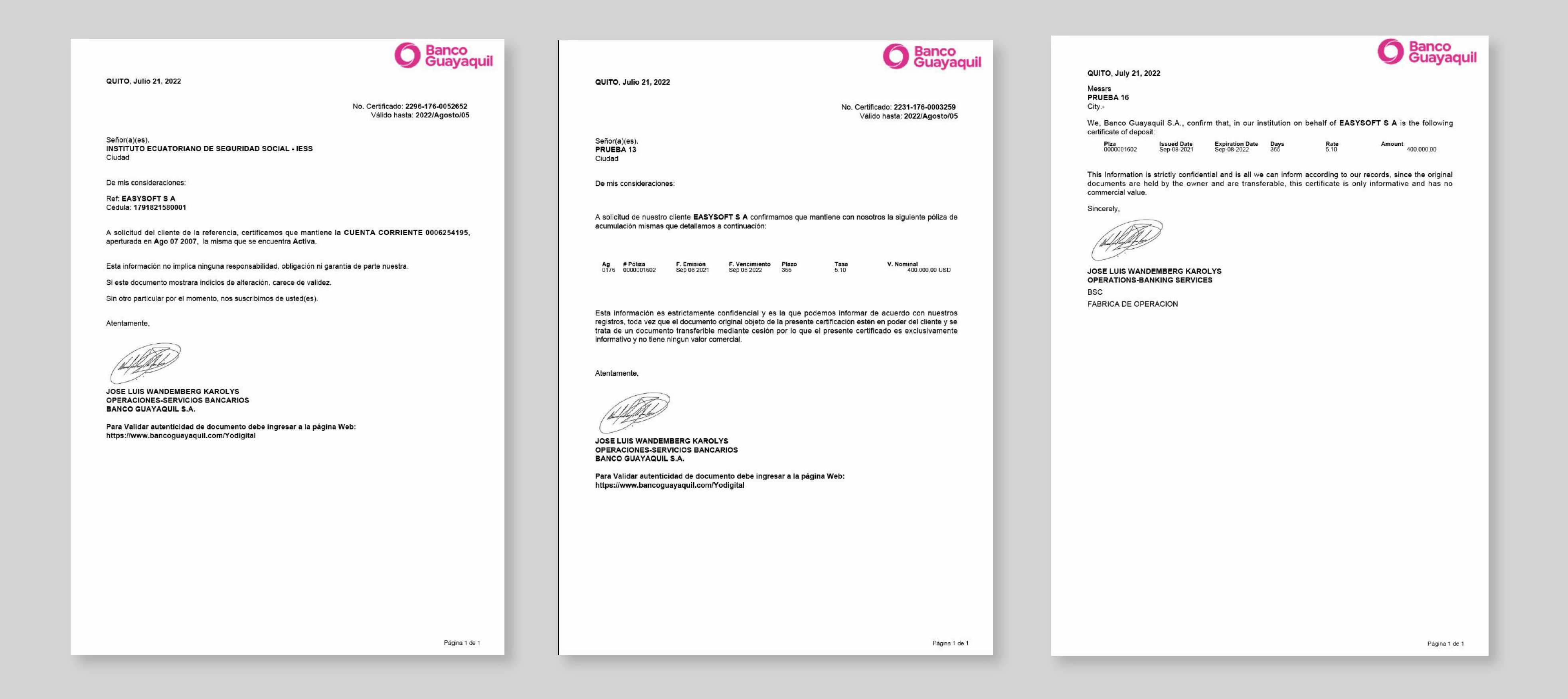

Los Certficados Bancarios que encuentras en la lista de tu Banca Empresas no **\***tienen costo. Si necesitas otro tipo de certificado contáctate con tu oficial de cuenta.

## Banca Empresas

**1999** 

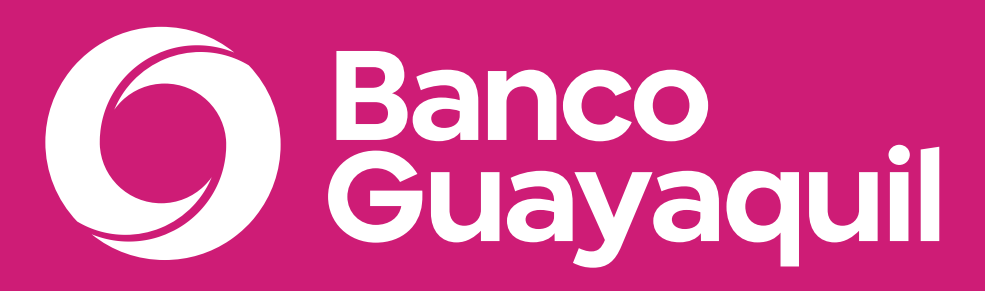

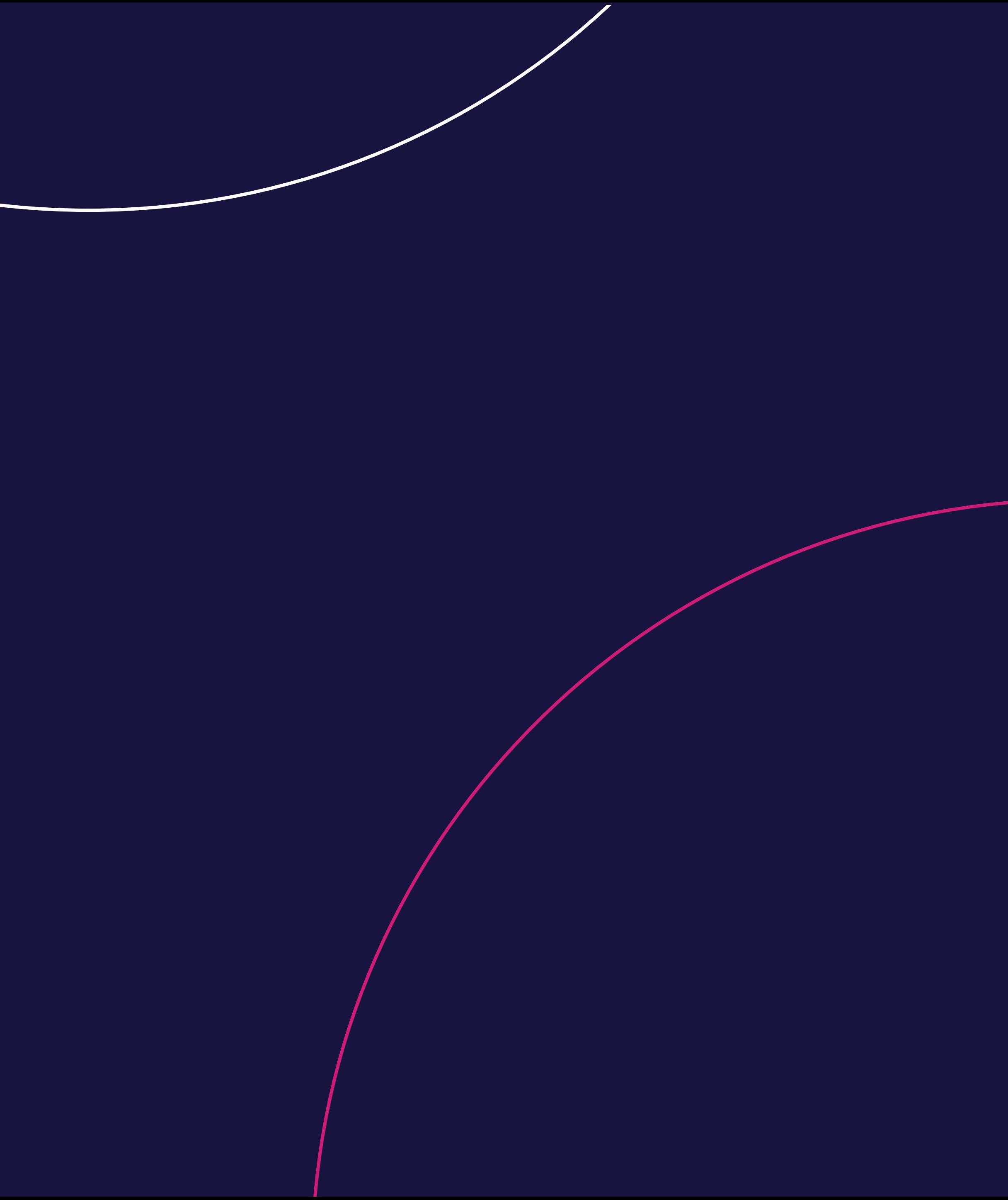